# **Pro Tools TDM and Pro Tools LE 5.0.1 Software for Macintosh**

# **READ ME**

# **05/16/2000**

Welcome to Pro Tools 5.0.1. We hope you enjoy the benefits and enhancements that this release brings to the Pro Tools family of products.

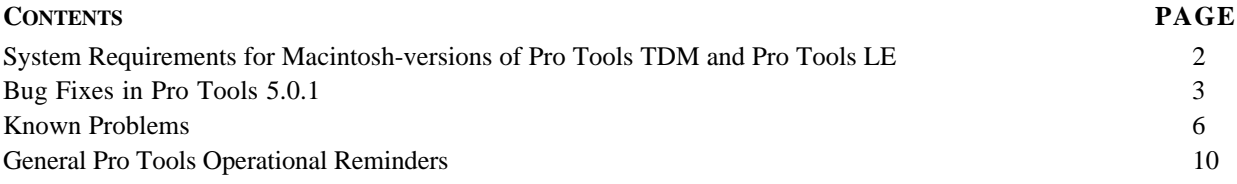

# **SYSTEM REQUIREMENTS FOR MACINTOSH-VERSIONS OF PRO TOOLS TDM AND PRO TOOLS LE**

- Digidesign-qualified Power Macintosh \*
- Color Monitor, 17" (minimum), with a resolution setting of 1024 x 768 (or higher) and Color Depth set to thousands (or less)
- Mac OS 8.6, 9.0, 9.0.2, or 9.0.4

NOTE:

- 1. Pro Tools now requires use of the default extensions installed with Mac OS 8.6 or greater (referred to as the "Base Set" by Apple). This is due to Pro Tools 5.0.1 and ProControl's use of Apple's Open Transport libraries. Alteration to the Mac OS default extension set may cause unexpected behavior. For example, if Open Transport Extensions are missing, Pro Tools will not launch, and the following dialog will be posted: "The application Pro Tools v5.0.1 could not be opened because "OTUtilityLib" could not be found."
- 2. Overwriting OS8.6 with OS9 causes extension conflicts and other issues preventing PT hardware to be recognized. Perform a Clean Install to ensure full compatibility.
- Opcode OMS v.2.3.8 or higher (included)
- Apple QuickTime v4.0 or higher (included)
- ATTO ExpressPro-Tools v2.3.2 disk utility (included) or FWB Hard Disk ToolKit PE v3.0.X required for Pro Tools|24 and Pro Tools|24 MIX Systems only.
- Total System RAM:
	- For systems with up to 32 audio record/playback tracks: 128 MB minimum
	- For use of 32 64 audio record/playback tracks with Pro Tools|24 and MIX systems: 192 MB minimum
	- Pro Tools application and DAE memory allocation = 30 Mbytes respectively
	- *(Additional RAM required for simultaneous use with MIDI sequencers. Virtual Memory is not supported.)*
- Storage Qualified SCSI disk drive(s)\*

\* For the latest Pro Tools compatibility information, including lists of qualified computers, hardware and computer requirements, contact your Digidesign dealer, call your local Digidesign office, or visit Digidesign's website at www.digidesign.com.

\*\* For maximum track count with the Pro Tools|24 Product Family, Digidesign's maximum performance guidelines must be adhered to. These guidelines are documented in the Pro Tools Systems Compatibility document that can be obtained from your Digidesign dealer, your local Digidesign office, or by visiting www.digidesign.com.

# **BUG FIXES IN PRO TOOLS 5.0.1**

### **AudioSuite**

• Stopping Preview of a Compressor AudioSuite plug-in previously did not return VU Meter levels to 0. AudioSuite Compressor meters now function correctly after previewing.

### **Automation**

• Freehand drawing of MIDI automation past the session start (when drawing right to left) no longer deletes all existing automation.

### **Avid Driver Init**

• Macintosh TDM Avid Driver no longer crashes during boot when drives are not powered on.

### **Buffers In Pro Tools LE**

• Error -9094 no longer appears when opening or playing back a session ("...OS held off interrupts for too long...").

• With 128-sample buffers, on G4, the CPU load meter no longer spikes when moving panning slider on the audio track during playback (loop mode) and no longer freezes Mac OS with -9128.

### **Comments Field**

• Pro Tools no longer crashes when deleting a track when the Comments field is enabled.

• After adding text in a Comments field and then deleting the track, text no longer appears in another track's Comments field.

#### **Counter**

• Counter display now updates to show a Quantized region's new location.

#### **DAE**

• TDM Systems: DAE error 9735 no longer appears when playing back session after changing the session Start Time.

# **DigiSystem INIT Error**

• Having too many drivers (Hard Disk, USB Extensions, etc.) no longer causes the DigiSystem INIT to report that 2 DigiSystem INITs are loading.

• Macintosh TDM Systems: Launching Pro Tools no longer results in the error " A DigiSystem INIT is required" when the USB Floppy Enabler (v1.2) is installed and enabled. Note: USB Floppy Enabler 2.0 is current as of this writing.

# **DigiTest**

• DigiTest no longer crashes while running tests on a SampleCell II Plus w/TDM, if the SampleCell card is not connected to the TDM bus.

• DigiTest now recognizes MIX cards in a Beige G3 266 and AGP G4.

### **Edit Window**

• Macintosh TDM Systems: Pro Tools now correctly accepts entry of "0" as a bar number.

#### **Editing**

• If you select a range in the tempo ruler and then press the delete key, the MIDI tracks become selected.

• Macintosh TDM: The display now updates immediately when changing the start frame in the Feet.Frames setup box, when playback is stopped, if Feet.Frames is chosen in the Main or Sub Counters.

• Macintosh TDM and LE: Fixed: Failure in "Object-selection" when trying to Nudge regions with Fades. "Can't nudge fade without its contributing regions" alert appears if groups of faded regions on different tracks share same Timeline space.

• The Consolidate Selection command now recognizes muted audio regions as silence.

### **Generating MIDI Time Code**

• MTC can now be generated from the Digi 001's MIDI output.

### **Groups**

• Macintosh LE: Selection boundaries now correctly update after trimming front of regions in certain situations with grouped Tracks.

### **ID Beat**

• When dragging a Bar:Beat Marker to a new location in the timeline, the min:sec counter now correctly updates the locations of the playback cursor until you play. Playback now starts from the new location.

### **Import/Export Audio**

• Macintosh TDM and LE: Crash no longer occurs after choosing Add All in the Convert and Import Audio dialog if no audio is available for import.

### **Installation**

• Macintosh: Installing Pro Tools LE now correctly moves old Release Notes and Documentation files to the Obsoleted Items folder and only installs ReadMe files for software chosen during the installation process.

### **I/O Phase**

• The phase between odd/even inputs/outputs on Digi 001 is now correct.

#### **Key Input on d3**

• The Key input on a second d3 on the same track now works.

#### **Machine Prefs**

• "Machine Chases Memory Location" and "Machine Follows Selection/Scrub" options are now available even without MachineControl installed.

### **Memory Locations**

• Macintosh TDM: The Memory Locations window now scrolls to show Memory Locations as they are created. Also, Memory Locations no longer prevent some sessions from opening (no more Type 2 errors when attempting to do so.)

#### **Peripherals**

• Pro Tools 24 Systems: If a user changes an "A" port to 'no interface' while there is a "B" port I/O declared, user can not access the "B" port for re-assignment. Workaround was to re-assign "B" port before re-assigning the "A" port, which should no longer be necessary.

# **MIDI**

• Macintosh TDM: When you click on a note to select it, the session locates to the start of the note, as indicated by the edit start, end and length in the edit window. The same fields in the Transport window now correctly display the same start, end and length (no longer necessary to begin playback to update the Transport Window indicators).. If you hit play, the transport locator numbers update properly and are correct until selecting another note.

• Previously, importing the same MIDI file multiple times results in addition of files with identical region names within the MIDI Regions List. This problem has been fixed in Pro Tools 5.0.1.

• In Pro Tools 5.0, an exported MIDI file from Pro Tools would not include proper time signature and tempo event positions when imported back into Pro Tools. This problem has been fixed in Pro Tools 5.0.1.

• In Pro Tools 5.0 import a MIDI file that contains one volume message at the beginning, Pro Tools interprets this as a one-point volume curve. This curve does not behave correctly, however, as moving the value doesn't change the volume.

# **OMS**

• In Pro Tools 5.0, OMS could crash while performing an "Auto-Detect Devices" if the MacDIOMIDIDriver was loaded in the Studio Setup with no device attached. In addition, deleting an existing device connected to the Digi 001 (or dragging it to another interface) in OMS Setup would also cause a crash/hang if a device physically connected to the Digi 001 is sending data. Both problems have been fixed in Pro Tools 5.0.1.

# **Output Drivers**

• Macintosh TDM: A crash no longer occurs when attempting to adjust CPU volume when no hardware has been declared via the Hardware Setup dialog while Digidesign Output drivers are selected for the Macintosh Sound Manager output.

# **Overviews**

• Macintosh TDM systems: When opening a Pro Tools 4.3.x session in Pro Tools 5.0, sometimes waveform overviews could be missing. In Pro Tools 5.0.1 waveform overviews are correctly handled when opening Pro Tools version 4.3.x sessions.

# **Peripherals**

• Macintosh TDM: Fixed: Mis-synchronization between USD and Pro Tools timelines. USD generates rolling time code when it shouldn't.

# **Plug-Ins**

• Blue & White G3 with Bit3 13-slot chassis: Wave plug-ins now instantiate on the 6th DSP Farm card.

• Maxim Preview no longer creates audible clicks and pops.

• De-instantiating a plug-in while the plug-in window is closed no longer results in the plug-in "no insert" pop-up appearing and staying on-screen.

• Plug-ins loaded on the first chip of a DSP Farm I card now work properly.

# **Pro Tools Demo Session**

• On the Sound Replacer Demo, the Master output no longer clips the second track ("better kick:").

# **PTIII 16 Voice Limit**

• Expanded PTIII systems can now access all voices (16 per Disk I/O).

# **Rulers**

• Double-clicking in the Main Timebase Ruler now correctly "Selects All."

# **Scrubbing**

• Pro Tools LE: Due to performance problems, with speed 9 in Shuttle Lock Mode has been disabled.

# **Voice Reallocation from TDM to LE**

• Virtual voiced tracks (created on a TDM system) will now be assigned individual voices when the session is opened in Pro Tools LE. This will allow the first 24 tracks from the TDM session to play in LE.

# **KNOWN PROBLEMS**

While we've labored long and hard to remove any problems in the software, sometimes problems will arise at the last minute! Here's a list of known problems, so that you can avoid them, with workarounds where known. In addition, be sure to consult your Pro Tools Installation Guide for general information on known problems with System Extensions, third-party utilities, and other conflicts.

### **Compatibility**

• **Special Note to "Beige G3" owners who want to run Pro Tools LE with Digi 001** During the development of the Pro Tools LE, Digidesign tested the Apple "Beige G3" line (all speeds) with Digi 001. During testing we encountered random occurrences of a particular software error with our DAE (Digidesign Audio Engine) and the beige G3 line. The error, "DAE -6045" would pop-up inexplicably during normal operation of Pro Tools LE. While this error is non-fatal, it will stop playback or record of a Pro Tools LE system. Digidesign engineering spent weeks trying to find the cause of this error without a successful fix. There is some good news - to continue through the error simply click OK. We suggest saving the session and rebooting the computer to completely clear the error.

Although all other aspects of Digi 001 and beige G3 configuration function satisfactory, the repetitive nature of this error caused us concern here at Digidesign. For this reason, Digidesign is not formally supporting beige G3 configurations with 001. (We will continue to support beige G3's with Audiomedia III cards and TDM-based Pro Tools systems). We did not make this decision lightly due to the large installed base of beige G3 customers. However, here at Digidesign, we believe in shipping solid systems that our customers can count on.

If after reading this notice you still wish to use a beige G3 with Digi 001, here is what to expect based on the results from our internal and external beta testing:

- Best case: all day, all night no errors
- Typical: 2 or 3 errors in an eight hour day.
- Worst case: 6 or 8 errors in an eight hour day.
- Norton Utilities v4.0 is required in order to ensure compatibility with HFS+ and Mac OS 8.6. Disk corruption and system crashes may be experienced if older versions of Norton Utilities are used with HFS+ formatted drives.
- Pro Tools 5.0.1 requires use of a 17' monitor set to a display size of 1024 x 768 pixels. If the monitor is incorrectly set to a lower resolution, the Grid and Nudge selectors are not accessible when set to a display size of 800 x 600 pixels.
- With Pro Tools LE, use of the Platinum Sounds setting in the Sound window of the Apple Appearance Control panel has been seen to cause graphic anomalies when using low buffer settings and should therefore be disabled.

#### **General Problems**

Pro Tools LE - Inserts and the Low Latency Monitor: Sends on Aux tracks with analog inputs and outputs are not automatically getting muted when Low-Latency Monitor is turned on. Although a send will appear to be muted on an Aux track that is receiving from and outputting to analog I/O while Low Latency Monitor is enabled, the send will in fact still route the signal to its assigned bus or output.

Light-pipe: If you interrupt and then restore the clock coming from the light-pipe you have to OK the warning dialog repeatedly.

Round Robin Disk Allocation: Using "round robin" in the disk allocation dialog such that 24 tracks are divided between 2 partitions of the same drive, you cannot record more than 16 tracks at any buffer setting. However, you can record 24 tracks if all the tracks are devoted to one partition or the other.

Macintosh OS9 and the Apple CD Player: With OS9, booting up with the Digi output driver selected as a sound output source doesn't allow the Apple CD player to play. In order to play a CD, one must select Built-in and then restart. A restart is not necessary with OS 8.6.

# **Editing**

• Snapping sync point to play cursor does not work correctly when the selected region has a fade that occurs in front of the sync point. The workaround is to create fade-ins after snapping regions to sync points.

• Object selections are lost after an AudioSuite process.

• MIDI SysEx messages larger than 8000 bytes are not recorded.

• MIDI does not playback correctly with audio when fast forwarding or rewinding when "Audio During FF/Rewind" is enabled in Preferences. When fast forwarding, MIDI tracks incorrectly play back at regular speed. When rewinding, MIDI tracks incorrectly play in the forward direction at regular speed.

• The MIDI metronome doesn't follow the MIDI Offset preference.

• If the IAC bus is enabled as a MIDI Input and you attempt to record MIDI on IAC Midi Channel 2 or higher, Pro Tools will freeze because of a MIDI feedback loop. Please disable the IAC bus as an input source in MIDI > Input Devices.

• Sessions containing a large amount of MIDI regions can cause Pro Tools to freeze. Use "Select Unused Regions" in the MIDI Regions List menu to reduce the number of regions.

• When using the IAC Bus, Pro Tools will only receive data from MIDI channels other than channel 1.

• When recording with Wait for Note enabled, if you press the play button recording starts immediately (as it should), but the Wait for Note icon keeps flashing.

• Macintosh TDM: Option and Option+Shift shortcuts now correctly disable or enable note chasing for all or all selected MIDI tracks.

• Macintosh LE: When "Audio During FF/Rewind" is selected in the Preferences, fast forwarding & rewinding should mute midi playback or it should coincide with the audio. Currently, MIDI plays at a regular speed while the audio is being scrubbed forward. When rewinding, midi still plays forward while audio plays

# **TDM and RTAS Plug Ins**

• 5.0.1 version of the Focusrite d3 does not instantiate on shipping 4.3x components.

• Digidesign internal testers have found the Waves dongle works intermittently with the Imate USB-ADB adapter.

# **AudioSuite Plug Ins**

• Focusrite d3 and Digi-Rack Compressor: The side chain input has no effect when Region List is selected in the Selection Reference menu.

• After the first time you preview any AudioSuite plug-in, subsequent attempts will sometimes result in the first 50 to 150 ms of the selection being ignored by the preview.

# **Digi 001**

• An audible "pop" may be emitted from the Digi 001 when shutting down the CPU.

• If the MacDIOMIDIDriver is installed and active, Pro Tools LE must be launched prior to launching other applications such as OMS, SampleCell, etc otherwise Pro Tools LE will not launch correctly.

• When Active in Background is disabled in Pro Tools, switching in and out of the Pro Tools LE cuts off MIDI connections with Digi 001. To avoid this problem, ensure that the "Run MIDI in background" option is checked in the OMS MIDI Setup dialog box.

• When using Digi 001, a blank dialog appears if you launch or attempt to playback in MasterList CD while Pro Tools LE is active in background. The blank dialog is meant to say that "Hardware could not be acquired, or is in use by another application." To avoid this problem, do not run Digi 001 and MasterList CD simultaneously.

• From within OMS Setup, deleting a device connected to Digi 001's MIDI ports while it is switched on will cause OMS to crash. Having the device switched off during this process avoids the problem. Alternatively having Pro Tools LE running in the background (with Active in Background enabled or disabled) and no session open also avoids the problem.

# **With Peripherals**

• Use of the USD Setup application when the USD is connected to a DigiSerial port (on either the MIX Core, MIX Farm or d24 Audio cards) IS NOT supported and may result in a system freeze. Please connect the USD via one of the Macintosh serial ports when accessing the USD Setup application.

• When using an 888 I/O Audio Interface, and inputs 1-2 are set to S/PDIF in Pro Tools Hardware Setup dialog, there can be level inconsistencies when outputting to a Tascam DA-30 via the 888 I/O's AES/EBU digital output.

• When using an expanded Pro Tools|24 system, default "I/O Label" inconsistencies will occur when using different I/O interfaces connected to multiple DSP Farms. The I/O labels for the second and/or succeeding DSP Farms will be labeled in accordance to the I/O interface connected to the first DSP Farm. This can be overcome by renaming the I/O labels and clicking "Set Default." These new names will now appear as the default names in all newly created sessions.

# **For QuickTime Movie Users**

• The offset specified in the Set Movie Sync Offset window is always defined in feet and frames, regardless of the general Pro Tools Display setting (Time Code, Minutes:Seconds, etc.). Additionally, while this window is open, the general Pro Tools Display setting will temporarily switch to feet and frames until the Set Movie Sync Offset window is closed.

• Using the Pull Down option in the Session Setup window affects the speed of QuickTime movies as well as audio. When conforming a QuickTime movie for use in a pulled-down session, set its frame rate to 30 rather than 29.97.

• Bouncing video-only to a QuickTime Movie (from a session without audio tracks) results in corrupt audio being written to the final bounced movie.

• After quitting Pro Tools, attempting to play a bounced QuickTime Movie in MoviePlayer may result in a crash.

• Pro Tools 5.0.1 does not correctly prevent importing audio from a movie which has been compressed to a format that Pro Tools does not support importing, such as MP3. The imported audio will be completely corrupted and unusable. Consequent attempts to play this audio will result in playback of corrupt and distorted audio files. Ensure that when importing audio from a QuickTime Movie file that it is in a format supported by Pro Tools import options.

• Some CPUs may exhibit sluggish behavior when "picon view" is used to play back a QuickTime movie in the Movie Track of Pro Tools. Switching the view to block mode is advised in these situations.

• A crash may occur when attempting to import a QuickTime movie into session when an audio track is record enabled. The crash occurs just after switching from one record mode to another (Destructive, Loop, QuickPunch, etc) and then selecting the Import Movie command.

# **With ProControl**

• AppleTalk must be set to on when using an Apple PowerMac G3 and G4 computers with ProControl.

• Pro Control does not allow use of the ESCAPE or ENTER buttons for canceling or OK'ing the following dialogs: Import, Convert and Import, Playback Engine, Hardware Setup.

• Switching ProControl to re-record mode has to be done via the Utilities menu.

• When in shuttle or scrub mode and a DAE -9073 error occurs, the error dialog will not be posted until Pro Tools has exited scrub/shuttle mode.

• There is a flash/timing error on Assign/Mute button's LEDs when "locking in" new routings.

• When using the Option/All method of assigning "all tracks" routing changes, only the channel strip whose channel encoder was turned displays a solid lit Assign/Mute button LED instead of ANY track that was changed displaying a lit solid Assign/Mute LED.

# **With Mackie Design's HUI Controller**

• While Pro Tools is computing waveform overviews, HUI is not locked out and can still affect Pro Tools, thereby allowing playback and other transport controls. Though this is a known problem, we have not seen any negative repercussions.

• While bouncing in Pro Tools, HUI's F8 key does not allow the operation to be canceled as stated in the "Dialog onscreen...." message in the VFD.

• When using the modem port for HUI connection, HUI drops offline whenever a SampleCell Instrument is set to anything but channel 1 and "Pass MIDI to Instrument's selected control port" is selected in the SampleCell Editor Preferences.

As of this writing, the following problems can occur when using HUI and Mark Of The Unicorn MIDITimePiece multi-port interfaces:

# **MIDITimePiece I (MTP I):**

With this interface, after power cycling HUI, launching Pro Tools, or assigning a controller in the Peripherals dialog, HUI is usually not completely initialized. Some scribble strips will be blank and the text in the VFD screen is sometimes incomplete. Bank swapping can sometimes cause the displays to update properly. (It appears that MTP I units may not be able to handle the density of MIDI System Exclusive data sent out by Pro Tools.) For this reason, at this time we do not recommend use of MTP I units for Pro Tools/HUI inter-communication.

# **MIDITimePiece II (MTP II):**

When power cycling HUI, the MTP II can get into a "locked up mode" (all output port lights lit), or in a mode where it's channelizing the HUI output data to all the ports. (This will not happen every time, but can occur). To avoid the problem, disconnect HUI's output before powering down, or, if the problem does occur, power cycle your MTP II, and it will return to normal operation.

# **With Other Controllers**

The Peavey PC1600 can cause automation recording and playback to become inaccurate during rapid fader moves. This is a limitation of the PC1600. The Peavey controller samples its fader movement at a fairly low rate which can sometimes cause it to miss fader positions used for nulling.

# **GENERAL PRO TOOLS OPERATIONAL REMINDERS**

The following items outline operational behavior in Pro Tools and are provided as reminders for your convenience.

### **General**

• When bouncing in sessions that include muted tracks, enabling "Mute Frees Voice" in some cases can improve bounce performance (the number of tracks that can be bounced successfully).

• When a valid Pro Tools drive is full, it will no longer be visible as an option in the Disk Allocation dialog.

• Continuous Scrolling with Playhead does not update during playback when zoomed in to a high resolution (when waveforms must be read from disk).

• After quitting Pro Tools, to ensure all system RAM is completely released for use by other systems, the CPU should be restarted.

• Some graphic accelerator cards when installed and active on Pro Tools systems can interfere with PCI bus traffic. This may result in DAE –6042 errors (PCI bus too busy) when attempting to play back sessions with high track counts and dense edits. This can be avoided by disabling third-party graphics accelerator cards.

# **Editing**

• It is not possible to replace Fade Ins and Fade Outs with Crossfades when batch processing selections containing multiple butt-spliced regions. You must first use Delete Fades before creating the new crossfades in a successive operation.

• Changing the name of an identical, unlocked instance of a region that is locked elsewhere renames both regions.

• The Object Grabber is designed to work with Cut, Copy, Paste and Drag commands. Edit menu functions such as Strip Silence, Consolidate Selection, Expand/Compress Edit to Play, Mute Region, UnMute Region, Lock Region and Unlock Region do not work across discontiguous selections.

• The Editing Preference "Separate Region Operates on All Related Takes" does not apply when regions are separated using the Separation Grabber.

• Previewing audio from the Audio Regions List is tied to the volume of the Master Fade for Outputs 1 and 2. Audio is attenuated if the Master Fader is set to anything other than 0 dB and no audio will be heard during preview if the Master Fader is set to –INF.

• When zoomed in at the highest resolution (sample level), the last sample of an audio region redraws itself to conform to the amplitude of the next region's starting sample (this occurs only when regions are butt-spliced).

# **Plug-Ins**

• Processing a locked region with AudioSuite causes the region to become unlocked.

• Files must be on local drives for AudioSuite processing to occur (not on a networked volume via Ethernet or AppleTalk or FireWire).

• Automation cannot be written simultaneously to "ganged" or connected controls in a stereo plug-in. In order to obtain the same results, record the automation to one side, then copy and paste it to the other side.

• When processing a single audio channel with a file-based AudioSuite Plug-In, make sure that the plug-in is set to Mono mode. Otherwise, both right and left channel controls will be available, but only the left channel controls will have any affect on the audio output from the plug-in.

• Key Listen auditions the right channel on both the TDM and RTAS versions of the DigiRack Compressor and Limiter plug-ins.

• Having the USB Floppy Enabler extension off can cause the Mac to freeze when instantiating a plug-in.